## Legal Scan:

The Legal Scan is a tool that helps identify and suggest replacement language for language that is unsuitable.

Steps:

- Click on Legal Scan > click on the word highlighted in red for
  - recommendations
- 2. Click the *Close* button
- 3. Edit the word in the goal dialogue field

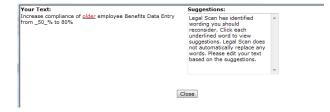